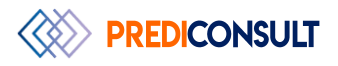

## **INSTRUCTIONS POUR LE TELECHARGEMENT ET L'INSTALLATION DE FORECAST PRO**

Le programme d'installation Forecast Pro peut être extrait du fichier zip à l'aide d'une application de dézippage comme PkZip ou WinZip. Les captures d'écran ci-dessous ont été créées à l'aide de Windows File Explorer.

1- Imprimez ces instructions.

2- Téléchargez le fichier ZIP en cliquant sur le lien approprié. Choisissez un emplacement pour enregistrer le fichier en choisissant l'option Enregistrer comme et/ou prendre note de l'emplacement qu'il est enregistré.

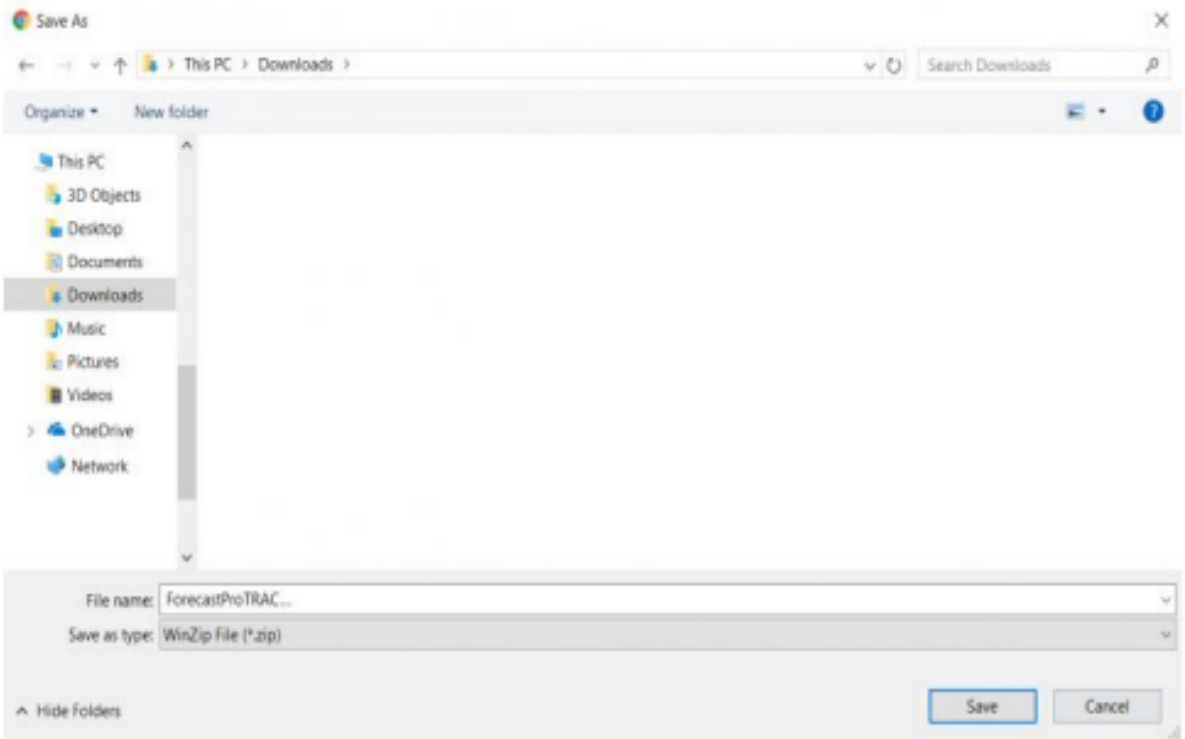

3- Une fois le téléchargement terminé, allez dans le dossier qui contient le fichier téléchargé et extrayez les fichiers de l'archive zip en sélectionnant l'option Extrait All. Il ne faut pas exécuter FPSetup.exe de l'écran qui peut ressembler à celui ci-dessous et qui a Extrait All ou Extract option.

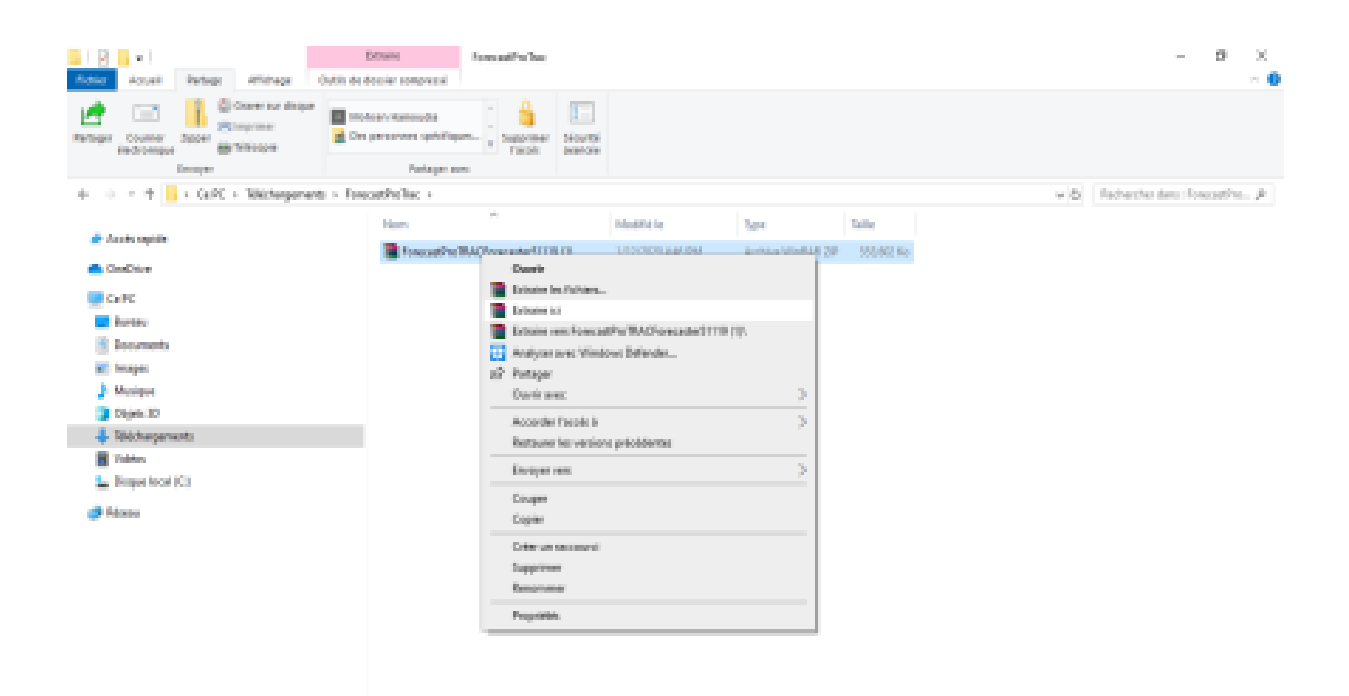

4- Lorsque vous extravez les fichiers, vous serez invité à saisir un mot de passe qui vous sera remis au préalable. Entrez le mot de passe qui vous a été fourni par e-mail et cliquez sur Suivant. Notez le nom et l'emplacement du dossier en cours de création.

5- L'extraction des fichiers créera un dossier décompressé. Naviguez vers le dossier décompressé pour afficher les fichiers extraits. Assurez-vous que le dossier que vous êtes dans ressemble à celui dans la capture d'écran ci-dessous et non pas comme celui ci-dessus. Cliquez à droite sur le fichier FPSetup.exe, et choisissez "extraire comme Administrateur ».

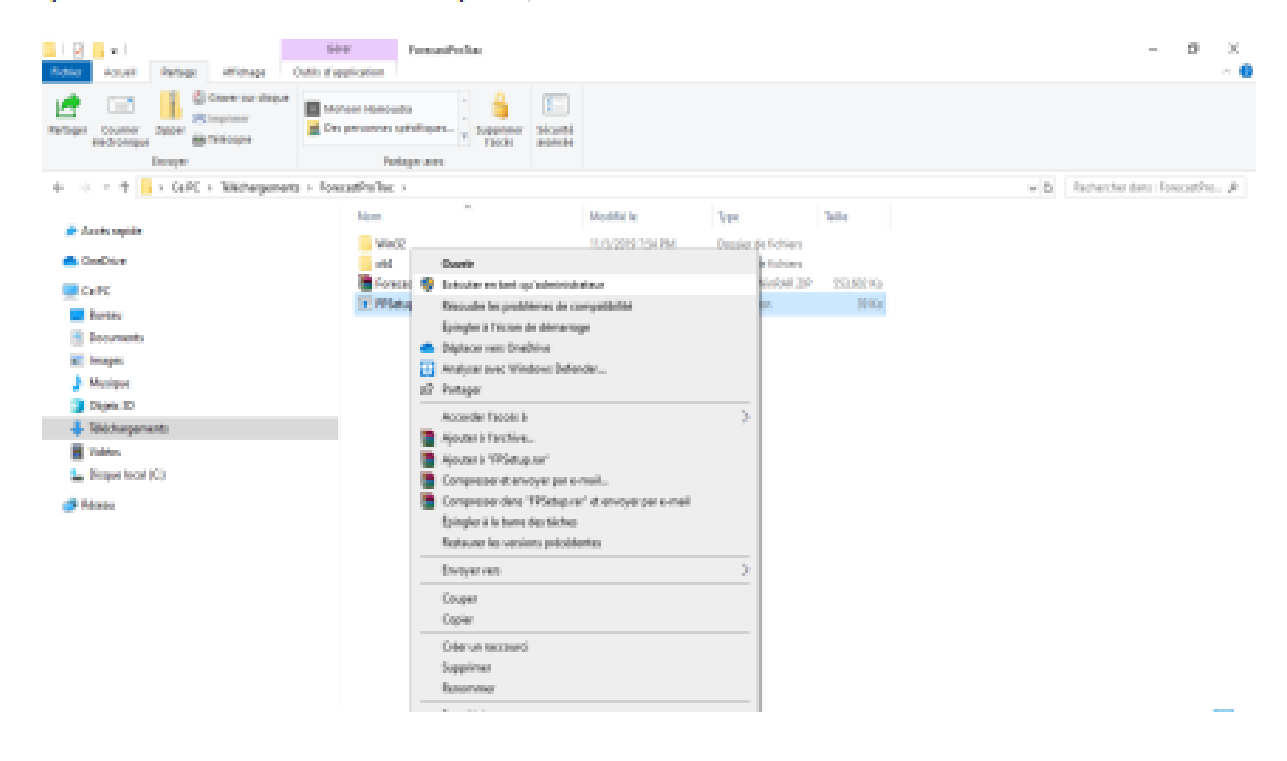

6- Suivez les instructions à l'écran du programme d'installation. Lorsque vous êtes invités à saisir un numéro de série ou un CD-Key, entrez les numéros qui vous ont été fournis par courriel.

7- Si vous avez des questions ou des difficultés, n'hésitez pas à nous joindre par e-mail :

[contact-client@prediconsult.com](mailto:contact-client@prediconsult.com)

[support@forecastpro.com](mailto:support@forecastpro.com)

Téléphone : +33 1 30 37 26 91 et +33 6 45 30 52 01

## **CHOIX DE LA LANGUE LORS DE L'INSTALLATION DE FORECAST PRO**

Forecast Pro est édité en 7 langues. Pour l'installer en Français, veuillez suivre les instructions qui suivent.

Le manuel Utilisateur de chaque version de Forecast Pro est accessible via le menu Aide dans Forecast Pro et installé dans le répertoire des fichiers du programme avec le programme luimême

Le paramètre de région que vous définissez dans le panneau de configuration sous la date, l'heure ou le format de nombres de changement, comme indiqué dans les captures d'écran cidessous, détermine la langue que Forecast Pro va utiliser. Ce paramètre contrôle la facon dont les dates et les nombres sont formatés. Certains pays les formattent différemment. Forecast Pro doit utiliser le paramètre défini ici pour s'assurer qu'il affiche les dates et les nombres de manière cohérente avec le reste des paramètres de l'ordinateur.

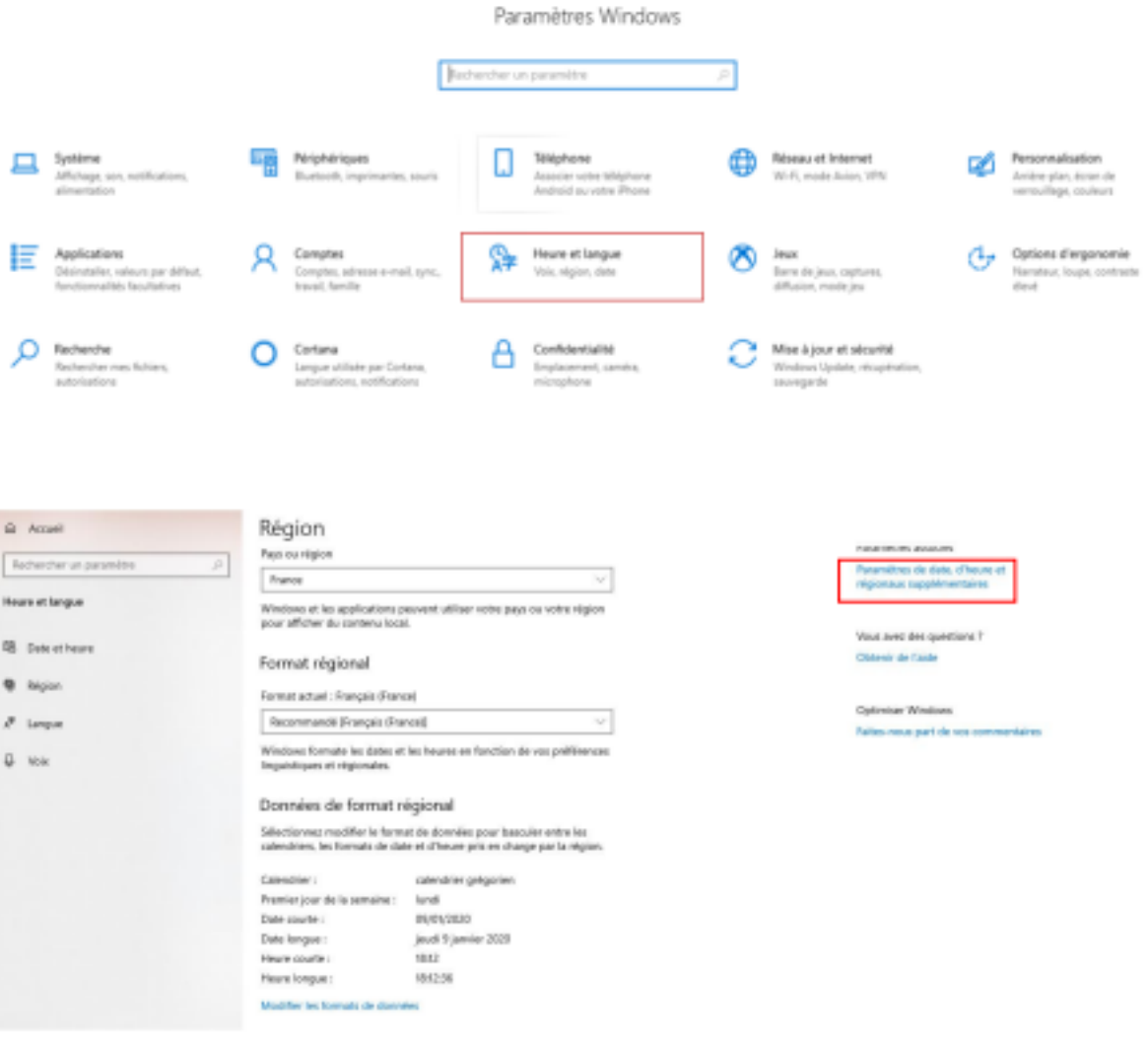

Le paramètre par défaut correspond à la langage d'affichage Windows. Si votre ordinateur a les paramètres de langue définis pour être en Français, alors le format de région pour la façon dont les dates et les nombres sont affichés sera en Français (c.-à-d. les dates affichées

JJ/MM/AAAA au lieu de la manière américaine de MM/DD/YYYY. Ceci aussi concerne l'affichage entre des milliers en Français et en Anglais qui est différent.

Avant d'installer Forecast Pro, vous devez vous assurer que les paramètres de votre région sont définis en Français (France) les formats de date, d'heure et de numéro. Ces paramètres conditionneront l'installation de la version Francaise de Forecast Pro. Il sera également toujours possible d'installer la version anglaise.

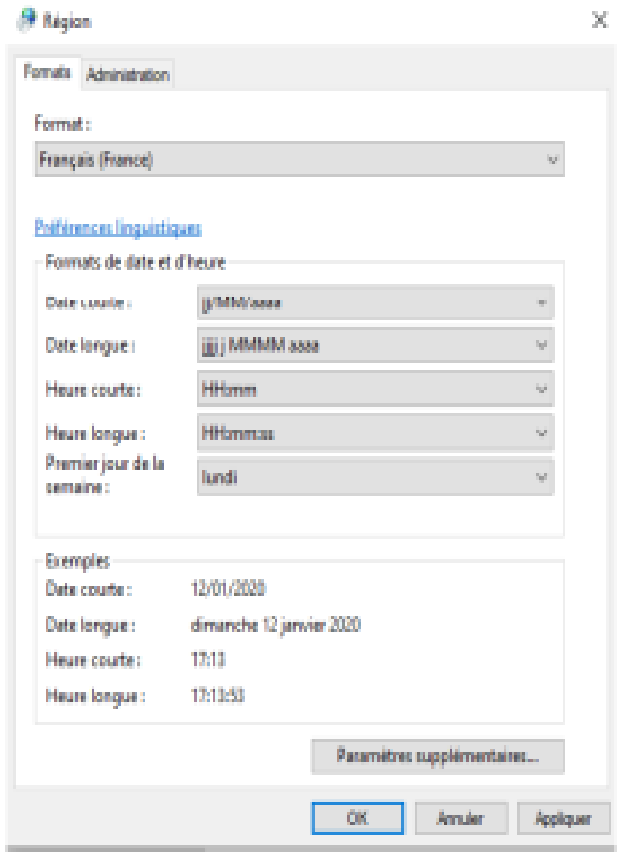

Pour accéder à la version Française de Forecast Pro, vous devez avoir les paramètres de votre région définis pour Français (France) la date, l'heure et les formats de numéro avant le lancement de Forecast Pro. Pour accéder à la version anglaise, vous devez avoir les paramètres de la région définis en anglais (US) avant de lancer Forecast Pro. Si Forecast Pro est déjà ouvert lorsque vous changez les paramètres de la région, vous devez les fermer et les rouvrir pour voir les effets de la modification des paramètres dans Forecast Pro.

Il est généralement recommandé qu'un projet ne soit enregistré et exploité qu'à l'aide d'un seul paramètre de région. Cela permettra d'éviter toute complication concernant la différence entre la facon dont les dates et les nombres sont formatés.